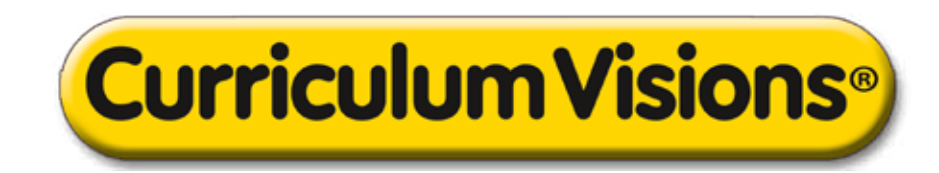

# **The website has two kinds of material:**

## A. Subject portals for use in class

These are accessed as described below. The material curates over 800 books, 1300 videos, tens of thousands of pictures, thousands of teacher printables, audio stories and far more.

## B. The core library

The website is founded on this. All books are kept on shelves here and they make an over 800 book reference library for browsing. Curated collections from the library are given in subject portals and at the foot of search subject pages.

# **The website is designed for access in two ways:**

## 1. Direct subject portal access

This is the preferred route by many teachers who know what they are teaching.

• on the home page select a subject from the bar below the logo

• all topics appear as book cover icons. Select one

#### The subject page is arranged like this:

## Top

(i) Links to teacher printables as red squares across the top. The teacher pages contain printables, wall display materials, powerpoint presentations, and much more

#### Left column

(i) Top left, is the interactive presentation. This is a course with all main topics read out, with start/ stop feature for guided reading. Students can use this in class or on their own at home (say for homework or if they are unwell)

(ii) Video gallery

- (iii) Picture gallery
- (iv) Audio explorations (eavesdrops)

## Right column

(i) Top right: main textbook (ii) Under this is a list of connected books making a mini library

#### 2. Global search

This is the preferred route for most students and also for teachers searching for a specific item, such as a definition or a biography.

- on the home page select the search icon
- begin to type in a (single) word

• a list appears, articles first, then books, then biographies

• usually choose an article

## The article is arranged like this:

(i) Definition (ii) Picture (iii) Brief description (iv) Video and or more pictures (v) Link to appropriate books (vi) Link to the subject portal

*In this way students can progress to match their level of ability, and the same search can be used by many age groups and ability ranges.*

#### **Notes:**

**• There is a live bookmark feature for all books in the library. Downloading that bookmark and clicking on it opens the book directly without ever going to the website.**

**• If staff need help of any kind, or want to suggest a (curriculum-related) search term we have missed, please open a helpdesk ticket using the help tab on the home screen.**